## 学内 LANを利用した掲示システムの開発 第二報

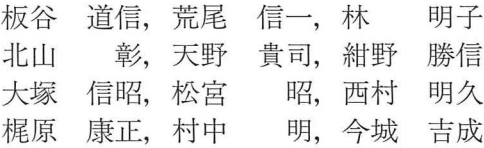

### Development of Bulletin Board System by Using College Intranet (II)

Michinobu ITAYA, Shinichi ARAO, Akiko HAYASHI, Akira KITAYAMA, Takashi AMANO, Katsunobu KONNO, Nobuaki OTSUKA, Akira MATSUMIYA, Akihisa NISHIMURA, Yasumasa KAJIHARA, Akira MURANAKA and Yoshinari IMAJOU

キーワード :学内 LAN, 掲示, Samba, CGI, ブラウザ

# 概 要

崎医療短期大学において,学生への講義変更や各種伝達事項の連絡は,全学共通の学内掲示板および教室内の掲示板 を使用して行われている. しかし、伝達の徹底性, 即時性に問題があった. そのような状況のなか, 1996年に学内 LAN が敷設されイントラネットの構築が可能となった これを機にパソコンによる掲示システムの開発を行い約 1年間の運用 を試みてきた.

当初、試験的に筆頭著者が担任を受け持っている放射線技術科 1年の教室に限定した講義変更とその他の連絡を行う掲 示システムであったが、今回は機能を更に拡張して放射線技術科全学年の教室に設置した専用のパソコンと、学内および 学園内のパソコンのブラウザでも閲覧できるようにした.また,主として担任から各学年に対する連絡事項入力,事務室 からの連絡事項のサーバヘの入力もブラウザ経由で可能にした.

このシステムの導入により、教室内掲示専用パソコンおよび学内の学生利用可能パソコンのブラウザで、常時最新情報 を入手することか可能となった.また,学内および学園内の専任教員や非常勤講師は,ブラウザで講義変更や連絡事項を 閲覧することにより、講義変更の確認、休講の講義振替、各学年の動静把握などが容易にできるようになった.

#### はじめに

日常何気なく見ている掲示板も、担当する側にとっ ては誤りが許されないうえに迅速性が要求され,かな り煩雑な業務である.川崎医療短期大学において学生 への重要な伝達事項,すなわち講義変更をはじめとす る学生への諸連絡は、1階および2階の専用掲示板で 行われている.入学時のオリエンテーションなどで学 生には,朝夕掲示板をよく確認し見落としのないよう に指導してはいるが、教室と掲示場所は階も異なり距

平成14 10 15日受理

川崎医療短期大学 放射線技術科

Department of Radiological Technology Kawasaki College of Allied Health Professions

離も離れており,学生にとって迅速な情報の取得は十 分ではないのが現状である 更に,学科や学年個別の 連絡事項などは、教室内のサブの黒板や掲示板を使用 しているが,講義中には掲示に入室ができないなどの 制約があった.

一方, 1996年に学内 LANが敷設され,各教室にも 情報コンセントが設けられた.これによりネットワー ク対応パソコンの接続が可能となり,ハブを情報コン セントに接続することにより,複数パソコンの学内 LAN への接続も可能となった.

そこで,学生への情報伝達の一改善策として学内 LANの利用を考え,筆頭著者が担任の放射線技術科 1 学年への講義変更と連絡事項について,迅速な情報の 提供を目的に入力用と表示用の専用ソフトを開発し約

1年間の試験運用を行ってみた<sup>1)</sup> その結果、本システ ムの有用性が確認できたので,今回は放射線技術科全 学年の各教室に①講義変更と②科からの各種連絡事項 をそれぞれ掲示する専用パソコン 2 台に加え、3事務 室からの連絡事項を掲示する専用パソコン1台の計3 台を設置し、特別な操作をしなくても各種情報の表示 能な掲示システムに発展させ運用を開始した.

#### 2 方 法

放射線技術科 1 生の教室での 1年間の運用実績を 踏まえて検討した結果、最終的に講義変更入力、教室 専用の講義変更掲示と科からの連絡事項掲示の3つの プログラムは、先に Visual Basic Ver.6.0 (以下 VB 6)で開発したものを流用した2) これらのプログラム は VineLinux 1.1 OS で運用中のサーバパソコンに, Samba Ver.1.9.19 plOを組み込んで各種のデータファ イルを利用している3). 講義変更と連絡事項のファイル 構造については、先に報告1)し昨年度から運用中のもの

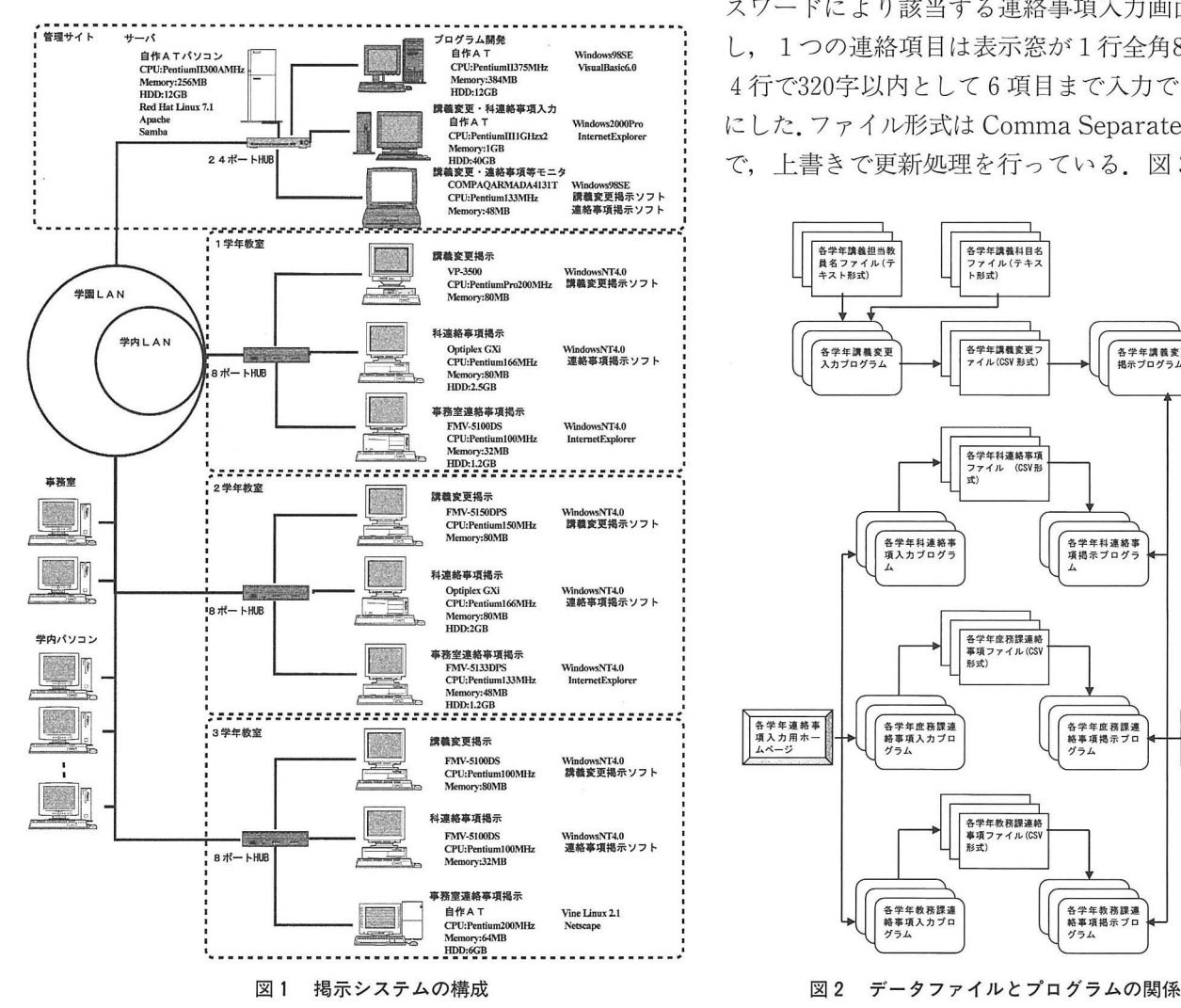

をそのまま利用した. 図1に今回のシステムの全体構 成を示す。また、科をはじめとして事務室からの連絡 事項はプログラム言語 perl で記述した Common Gateway Interface (以下 CGI) を利用してユーザ名とパ スワードを入力することによりブラウザから簡単に入 力や編集できるように改良した4). 更に、今回は学内と 学園内のパソコンでブラウザによる閲覧を積極的に利 用可能にするために、あらかじめユーザ名とパスワー ド入力が必要な連絡事項入力プログラムおよび Hypertext Markup Language (HTML) 形式のファイルを 出力するブラウザ用の講義変更掲示と連絡事項掲示用 プログラムは、プログラム言語 perl で作成した. 図 2 にこのシステムで使用しているファイルとプログラム の全体構成を示す.

以下に、今回新たに作成したソフトの留意点につい て述べる. 連絡事項入力プログラムは, VB6で作成し たものからプログラム言語 perl で作成したものに変更 し CGI を利用した. あらかじめ登録したユーザ名とパ

スワードにより該当する連絡事項入力画面を表示 し、1つの連絡項目は表示窓が1行全角80文字の 4行で320字以内として6項目まで入力できるよう にした.ファイル形式は CommaSeparated Value で、上書きで更新処理を行っている。図3と図4

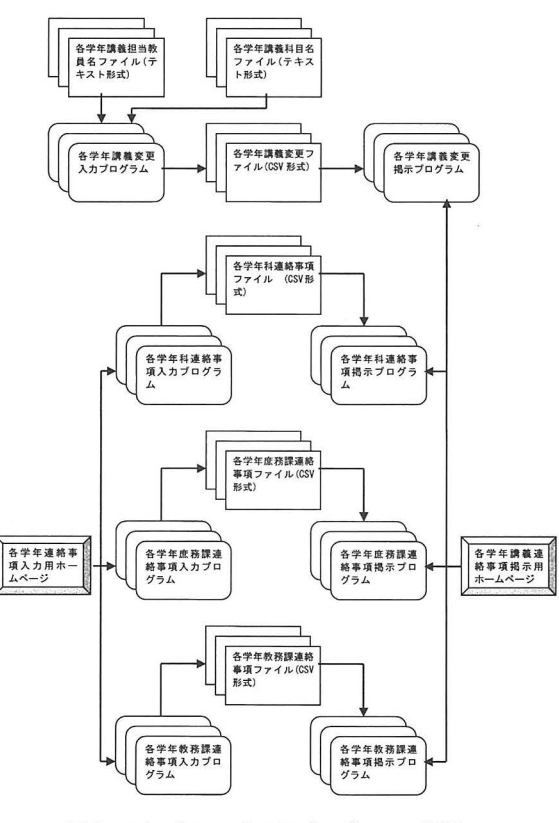

に例を示す. 利用者の便宜を図るために教室以外のパ ソコンを利用してプラウザで講義変更と連絡事項を掲 示するめために専用のトップページを作成した.そし て,ここから目的のページにリンクできるようにした. 図5に例を示す. ブラウザで表示される講義変更は, 表示年月日よりも前の内容については表示せず更新表 示が約1分などの点は VB6で作成したものと同じで あるが,今回は色分けせず 1行に 1講義変更を表示す るようにしている 次に連絡事項掲示プログラムは講 義変更掲示プログラムと同様に約1分ごとに、サーバ 上に保存されたファイルを読み込んで表示する。これ らの講義変更と連絡事項を組み合わせて,各学年の講 義変更と連絡事項のページ,全学年の講義変更のペー ジ,全学年の連絡事項のページ,および事務室からの 各学年への連絡事項のページを作成した. 図6から図 9に例を示す. また、講義変更や連絡事項には日時を 中心とした内容のものが多く, Shikata氏開発の leger のカレンダ表示機能を利用した5).

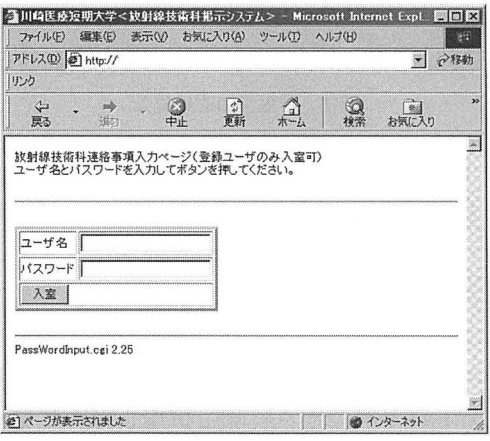

図3 連絡事項パスワード入力画面

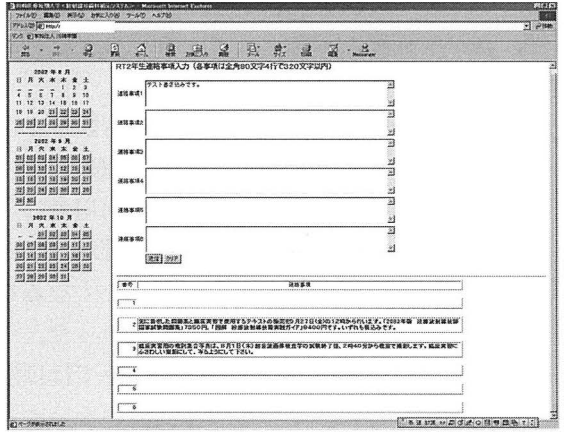

図4 科連絡事項入力画面 6 まんのおり 1000 年 2000 年 2000 年 2000 年 2000 年 2000 年 2000 年 2000 年 2000 年 2000 年 2000 年 20

教室内に設置した 3台のパソコンは,通常はスクリ ーンセーバを起動しており,マウスを軽く動かすだけ で内容を表示するようにしている.また 講義変更と 科からの各種連絡事項を表示する2台のパソコンは他 のソフトを誤って操作するのを防ぐために,簡単な画 面のロックを行っている。事務室からの連絡事項を表 示するパソコンにはホームページに専用のアドレスを 設定している外は特に画面のロックは行っていない 10に教室での運用風景を示す.

これら講義変更や連絡事項などのページを川崎医科 大学、川崎医療福祉大学など学園内の他施設からも閲 覧できることはすでに確認している。ただし、サーバ を Domain Name Server に登録していないので. IP アドレスを直接入力する必要がある.

#### 3 結果および考察

現在,本システムは 4月より約 4ヶ月間ほぼ順調に 稼動している 放射線技術科の全学生が講義変更や連 絡事項の確認をいちいち掲示板を見に行くことなく教

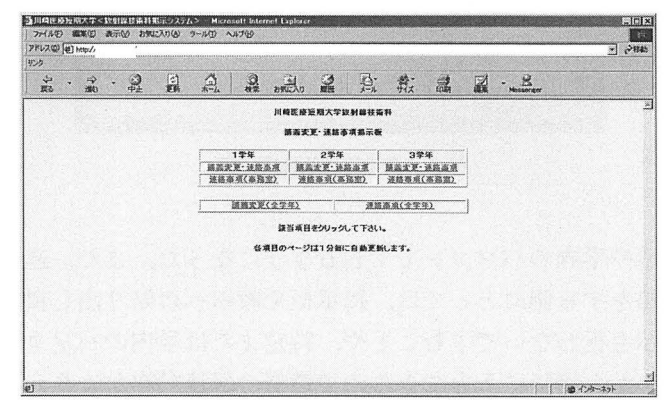

図5 全学年講義連絡事項掲示用ホームページ

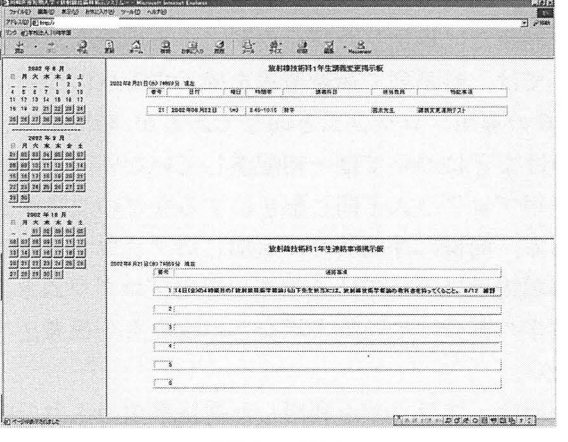

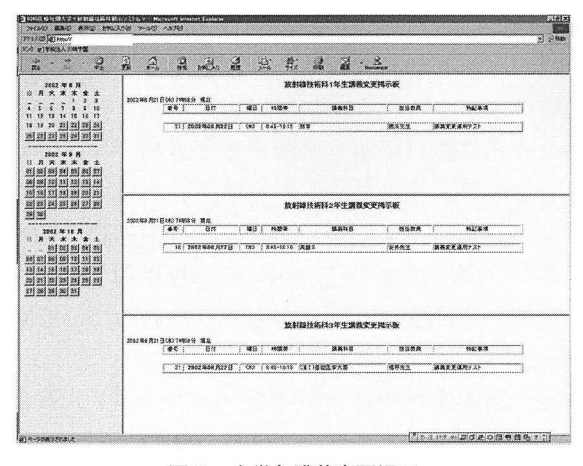

図 7 全学年講義変更掲示

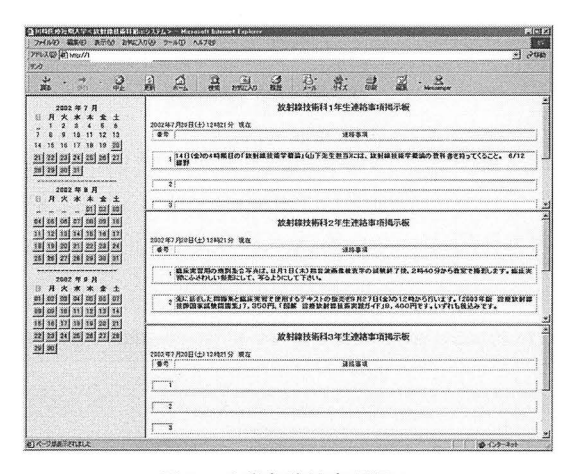

図8 全学年連絡事項掲示

室や学内のパソコンでできるようになった。また、連 絡をする側にとっては、掲示板や教室への貼り出し掲 示を行わないですむことや、特定または学内のパソコ ンから瞬時に入力できるので情報の伝達効率がより向 上した。今後は、臨床実習において短大外の実習部門 への連絡事項などの伝達も容易に行えるようにしてい きたい.

今回新たに追加したブラウザによる講義変更掲示に ついては、時系列で最新情報を掲示する点について, VB6の専用プログラムと同じであるが,時間帯による 色分けなどについては一切配慮していないので VB6 の専用プログラムと同じ配色にするなどの改良が必要 である。同様に今回新たに追加したブラウザによる連 絡事項掲示については,VB6の専用プログラムととも に文字の色分けや強調表示などの改良も今後考えてい きたい.

今回は、ブラウザを利用した連絡事項の入力と講義 変更と連絡事項の掲示を最優先課題として、プログラ

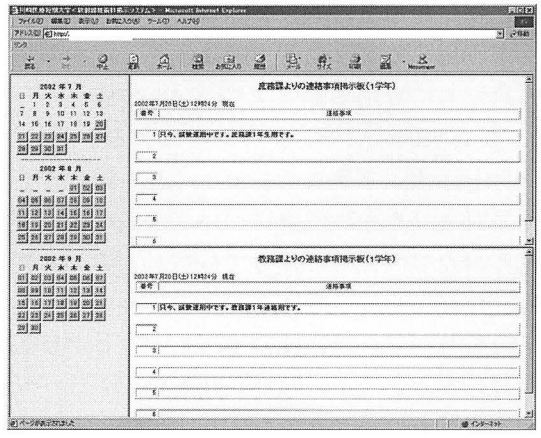

図 9 事務室連絡事項掲示

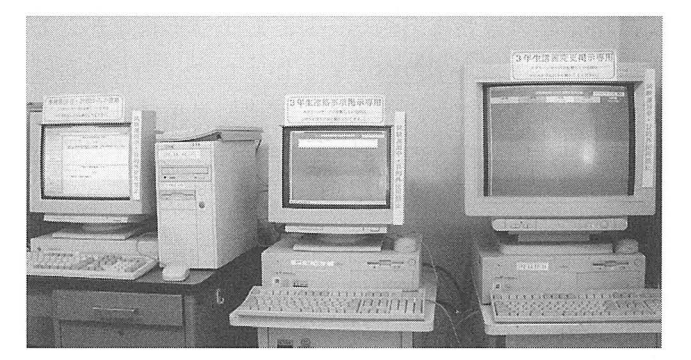

図10 教室での運用風景

ム言語 Perl を用いて開発したが、システム規模の拡大 に伴って VB6や Perl などの複数プログラム言語の 利用は非効率的である。また、現在の講義変更は専用 のパソコンで専用のプログラムを用いて入力処理を行 っているが、連絡事項の入力と同様にブラウザを経由 して入力を行う必要性を実際に運用してみて痛感して いる。今後は、現在使用中のプログラムの改良ととも に、プログラム言語 PHP などを用いて統合的な開発 を行いたい。その際には、ファイル構造、掲示内容の 視認性、ユーザ管理、セキュリティ管理など総合的な 再検討の必要がある.

システムの管理についてはパソコンの台数が1学年 の教室のみで運用していた時より大幅に増加した。一 旦運用を開始したシステムのトラブルは利用者に多大 な迷惑をかけることになる。日常の維持管理がいかに 大切であるかは、実際にパソコンが動かなくなるなど のトラブルに遭遇し対処してみてよくわかった。そこ で、放射線技術科全教室のパソコンについてはほぼ毎 朝巡回して点検を行い、できる限り支障のないように 努めている。また、教室で使用しているパソコンがデ

スクトップタイプであるため、モニタを含めて占有ス ペース,消費電力,騒音の上で改善が必要である.今 後はノートパソコンへの置き換えを進めてゆきたい. 一方、サーバについては、毎週土曜日には使用してい るファイルのバックアップを取るようにして、万が一 バがダウンしても迅速な復旧ができるようにして いる. しかし,このシステムの信頼性をより向上させ るためには 毎日定時に自動的にファイルのバックア ップを行う機能を組み込むとともに,サーバの複数 なども行う必要がある

担任業務の一環でもある講義変更や連絡事項の学生 への迅速かつ確実な伝達法はないかという発想で始ま ったシステム開発は,約 1年半の期間を経て順調に進 めることができた。しかし、まだ学生や教職員など利 用者の評価を十分に取り入れているとは言い難いので,

今後アンケート 調査等を通して意見を聴取し改良に反 映させるとともに、ブラウザによる講義変更入力,よ り利用しやすい画面,セキュリティの向上などを図り, さらにより充実したシステムに発展させて行ぎたい.

#### 文 献

- 1)板谷道信,他:学内 LAN を利用した掲示システムの開発, 川崎医療短期大学紀要, 21:67-71, 2001.
- 2) 川口輝久,河野 勉:かんたんプログラミング Visual Basic [基礎編], 初版, 東京:技術評論社, pp. 236-272, 1999.
- 3) 浅野理森: Samba 2.0による Windows ネットワーク構築 入門, 初版, 東京:技術評論社, pp. 96-131, 1999.
- 4) 宇多田裕一: 掲示板システムの作成, OPEN DESIGN 10:  $74 - 85$ , 2000.
- 5) http : //www.ad 2000.co.jp/service/leger/index.html